**SVISMA HRM & Payroll** 

[Release | oktober 2023](https://dyade.nl/)

# **Inleiding**

Elk kwartaal houden we je op de hoogte van de nieuwste ontwikkelingen. Immers, de programmatuur van Visma wordt permanent verbeterd en - waar nodig worden functionaliteiten toegevoegd. Dit gebeurt op basis van algemene ontwikkelingen, maar ook op basis van wensen van gebruikers. Daarnaast voegt Dyade regelmatig functionaliteit toe aan de programmatuur, zodat deze nog meer aansluit op de behoeften en wensen van gebruikers. In dit document staan we stil bij de toegevoegde functionaliteit en overige verbeteringen die in de afgelopen periode door Visma en Dyade zijn doorgevoerd.

 Deze release note is voornamelijk bedoeld voor de gebruikers van Talent. Deel deze nieuwsbrief zoveel mogelijk met de gebruikers van Talent in je organisatie.

Inhoudelijke vragen naar aanleiding van deze release note kunnen gestuurd worden naar releasenote@dyade.nl

Overige vragen kunnen gesteld worden aan je contactpersoon.

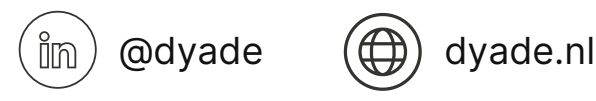

# $\mathcal{L}$  VISMA HRM & Payroll

[Release | oktober 2023](https://dyade.nl/)

## **Tegel ontslagmelding/einde contract**

Medewerkers kunnen zowel een enkel contract hebben als meerdere contracten (bijvoorbeeld 2 contracten op verschillende scholen binnen je werkgever). Als een contract wordt beëindigd kan dit betekenen dat een contract wordt beëindigd (deeltijdontslag) of dat het dienstverband met je medewerker volledig wordt beëindigd en er dus sprake is van volledig ontslag.

De vervolgacties bij einde contract zijn anders dan bij ontslag. Om deze reden is de tegel ontslagmelding/einde contract aangemaakt. Achter deze tegel zit een beslissing die de manager of HR-medewerker moet maken. Op basis van de beslissing die gemaakt is, worden door de Dyade de relevante vervolgacties uitgevoerd.

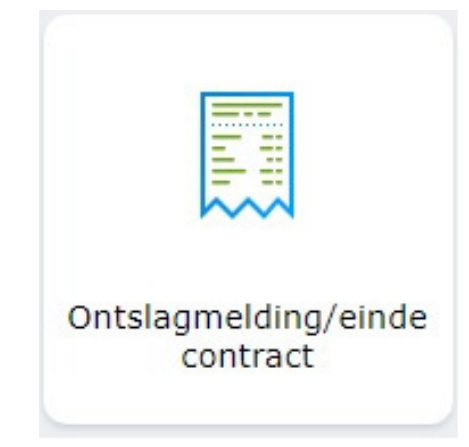

### Ontslagmelding/einde contract

Met deze workflow kan je het geselecteerde contract beëindigen of een ontslagmelding doen.

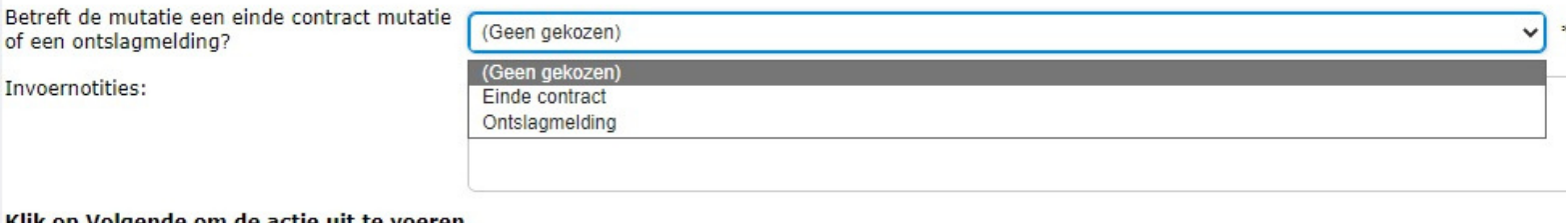

### Klik op Volgende om de actie uit te voeren. Volgende >

Annuleren

In het veld met invoernotitie kun je aanvullende informatie opnemen die relevant is voor de beëindiging van het contract cq. het ontslag.

Door middel van de keuze kun je nu beter aangeven welke administratieve afhandeling er moet gebeuren als er sprake is van (deeltijd)ontslag.

Als er sprake is van een tijdelijk contract waar je eerder een einddatum en reden einde contract hebt geregistreerd en deze blijven ongewijzigd, hoeft deze actie uiteraard niet meer te worden uitgevoerd. Deze gegevens zijn dan namelijk eerder al verwerkt in de personeelsadministratie.

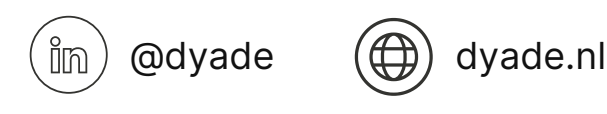

# **SVISMA HRM & Payroll**

[Release | oktober 2023](https://dyade.nl/)

### **Logo's op correspondentie**

Op de salarisspecificaties en jaaropgaven van je medewerkers wordt nu al het logo van de werkgever weergegeven. Dit logo is nu ook toegevoegd aan correspondentie die gegenereerd wordt uit Visma HRM. Door het logo standaard op te nemen op correspondentie namens de werkgever, wordt de herkenbaarheid van deze correspondentie voor je medewerkers vergroot. Hiermee is in een oogopslag duidelijk dat zij correspondentie namens hun werkgever ontvangen.

Vanuit Visma kan op basis van specifieke acties correspondentie worden gegenereerd. Als je behoefte hebt aan eigen correspondentie gekoppeld aan acties, neem dan contact op met je contactpersoon. Je contactpersoon kan je in contact brengen met een specialist op het gebied van het inrichten van de applicatie.

## **Mutatieverslag**

In Visma HRM worden veel mutaties door je verwerkt. Om inzicht te hebben welke mutaties je hebt ingevoerd is het mutatieverslag beschikbaar. Heb je de rol van manager of HR-medewerker dan is dit mutatieverslag toegevoegd aan je account. Je kunt een selectie maken op specifieke items, zodat het overzicht beperkt wordt tot die betreffende items. Ook kun je een periode opgeven die je gepresenteerd wilt krijgen. Voor controle- en verantwoordingsdoeleinden kun je de output desgewenst exporteren als pdf-, Excel- en csv-bestand.

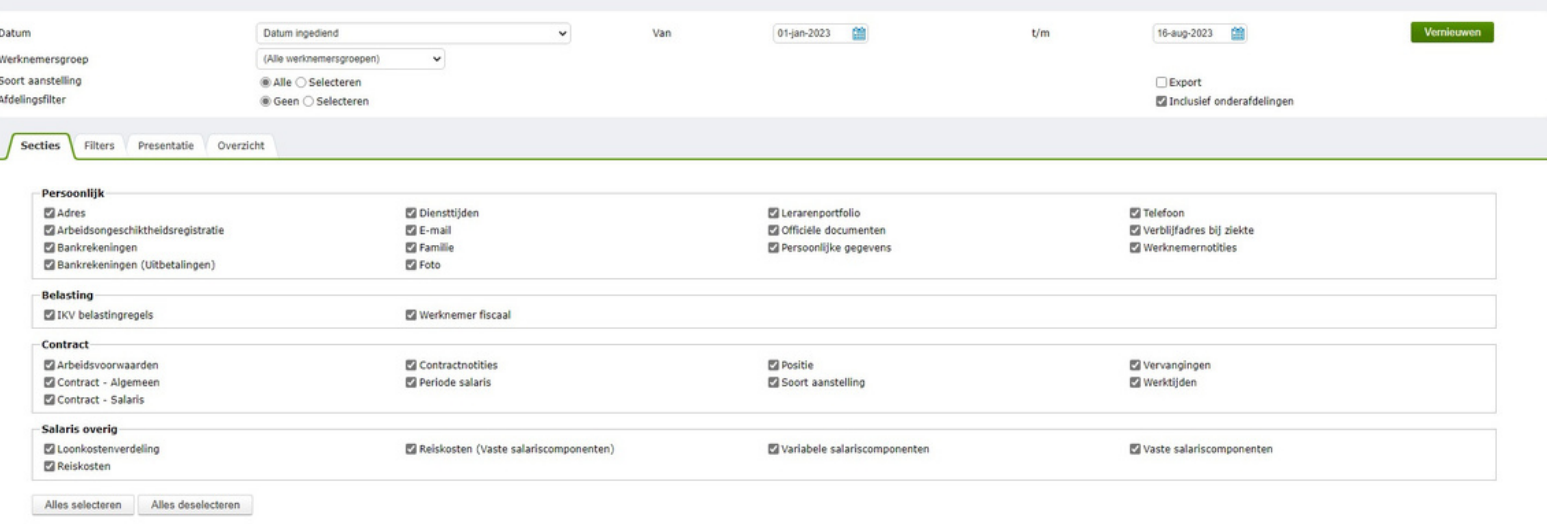

Het mutatieverslag vind je in het hamburgermenu onder persoonsgegevens → overzichten.

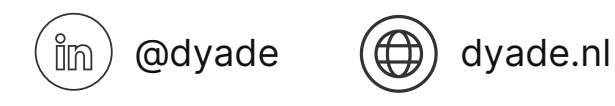

# $\sim$  VISMA HRM & Payroll

[Release | oktober 2023](https://dyade.nl/)

## **Procesmonitor workflow plus**

Het mutatieverslag is toegevoegd aan je account als je de rol manager of HRmedewerker hebt. We willen bij deze ook nog wijzen op de mogelijkheid om de procesmonitor workflow plus te gebruiken. Met de procesmonitor workflow plus heb je als manager inzicht in alle taken die gegenereerd zijn via workflow plus waarbij een van de actoren in het proces een taak moet uitvoeren.

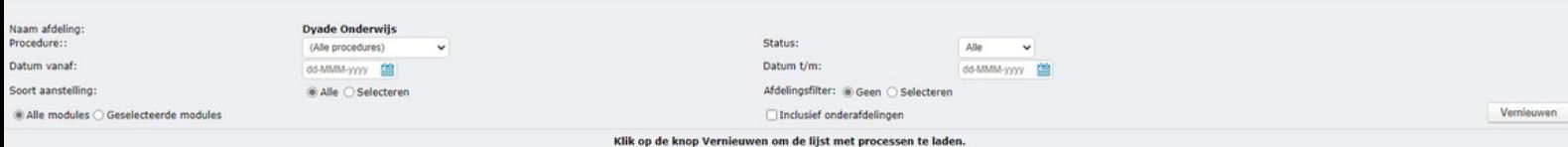

# **Actieoverzicht**

In de vorige releasenote hebben we aangegeven dat medewerkers met de rol 'Manager' en 'HRM' de beschikking hebben gekregen over een actieoverzicht. We willen je nogmaals attenderen op dit overzicht waarmee je per medewerker inzicht hebt wie een bepaalde actie heeft uitgevoerd en wanneer deze is uitgevoerd. Daarnaast kun je zien welke acties eventueel nog openstaan voor een medewerker en wie actie moet ondernemen op deze acties. Het actieoverzicht staat in het hamburgermenu onder 'Overzichten' en vervolgens 'Actieoverzicht'.

In combinatie met het mutatieverslag en de procesmonitor workflow plus heb je zicht op mutaties die voor medewerkers van jouw team worden verwerkt.

# **Aanpassingen in lay-out**

Naast bovengenoemde zaken zijn er diverse zaken in de lay-out aangepast die wij willen benoemen.

**Nieuwe pop-up voor waarschuwingen en foutmeldingen**

Waarschuwingen en foutmeldingen werden in het verleden onderaan de pagina vermeld. Deze manier van presenteren was niet altijd even duidelijk. Om deze reden worden waarschuwingen en foutmeldingen in het vervolg als pop-up weergegeven in het scherm. Hiermee is sneller duidelijk wat er eventueel fout is ingevoerd door je en kun je dit corrigeren.

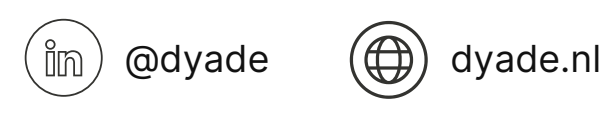

# **SVISMA HRM & Payroll**

[Release | oktober 2023](https://dyade.nl/)

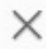

### Er is jets fout gegaan

De leeftijd van de werknemer moet tussen 10 en 90 jaar liggen. Corrigeer de geboortedatum van de werknemer.

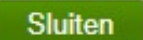

### **Bevestiging aanmaken declaratieregel**

Nadat een declaratieregel is toegevoegd wordt via een groene pop-up gemeld dat dit is geslaagd. De pop-up verdwijnt na enige tijd, maar kan ook door je worden weg geklikt. Door deze melding wordt het proces van het aanmaken van declaratieregels duidelijker.

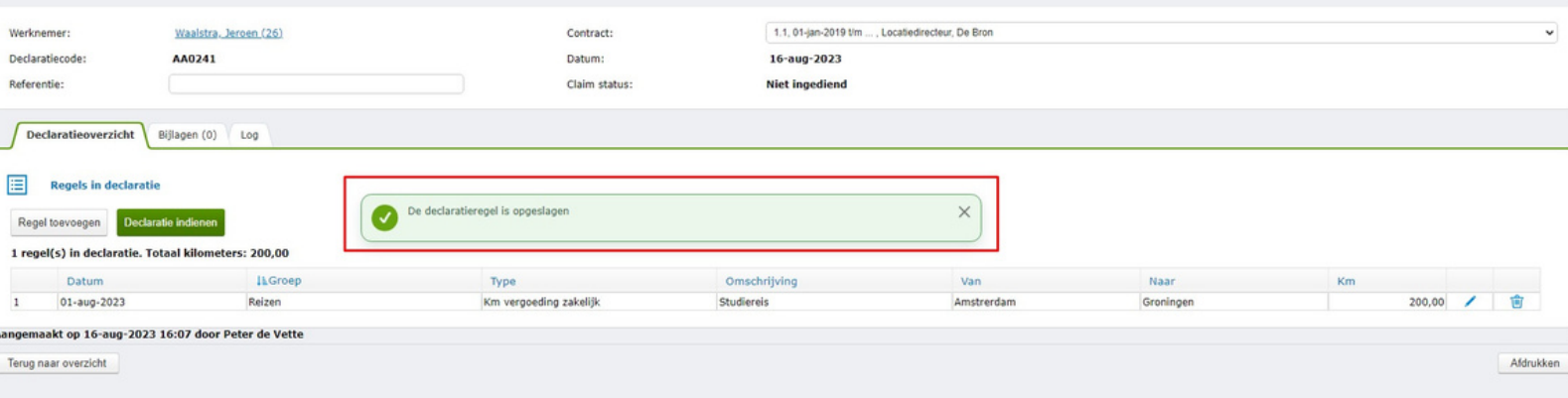

### **Duidelijkere meldingen in app bij declaraties**

Als je in de Visma app een declaratie indient kun je via meldingen erop gewezen worden dat iets niet helemaal goed is ingevoerd. Dit kan meerdere oorzaken hebben. In het verleden werden deze meldingen samengevoegd in een pop-up. Door de beperkte ruimte op het scherm was niet altijd duidelijk wat er precies aangepast moest worden. De waarschuwingen in de app zijn nu duidelijker en als er sprake is van meerdere oorzaken worden deze een voor een getoond.

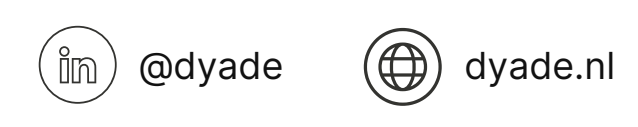